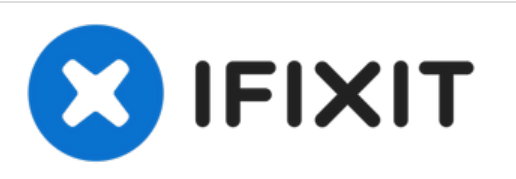

# 安装**iMac Intel 27" EMC 2429** 双驱动器组件(机 械硬盘或固态硬盘)

使用双驱动器组件来在iMac Intel 27" EMC 2429 的光驱后添加一块2.5寸机械硬盘或固态硬盘。

撰写者: Phillip Takahashi

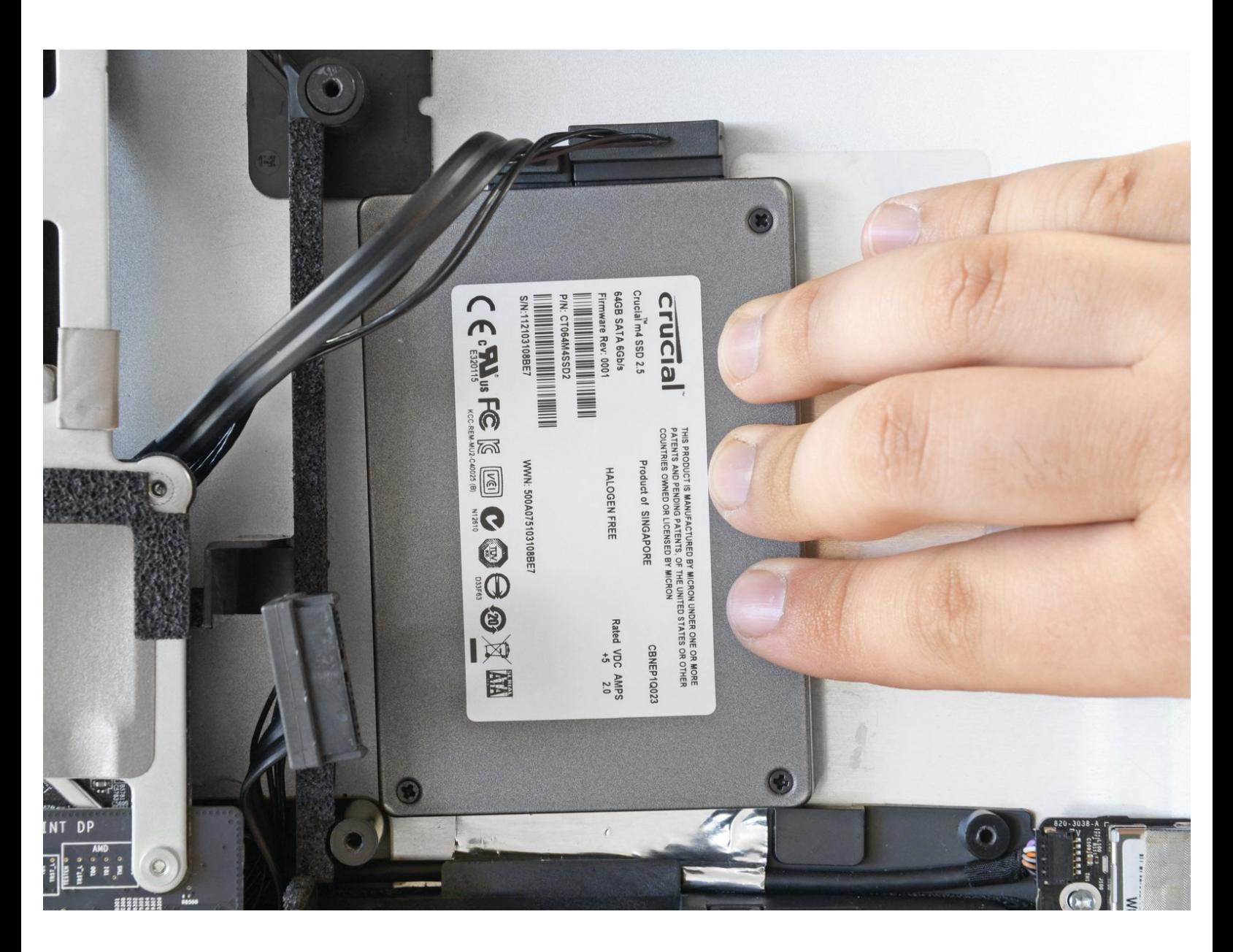

## 介绍

这个教程会帮助您使用双驱动器组件来添加一块机械硬盘或固态硬盘。该操作不需要永久移除或停止 使用您的光驱。

## 工具**:**

iMac Intel 27" Mid 2011 Dual Hard [Drive](file:///Store/Mac/iMac-Intel-27-Inch-Mid-2011-Dual-Hard-Drive-Kit/IF174-002) Kit

(1)

## 步骤 **1 —** 检修门

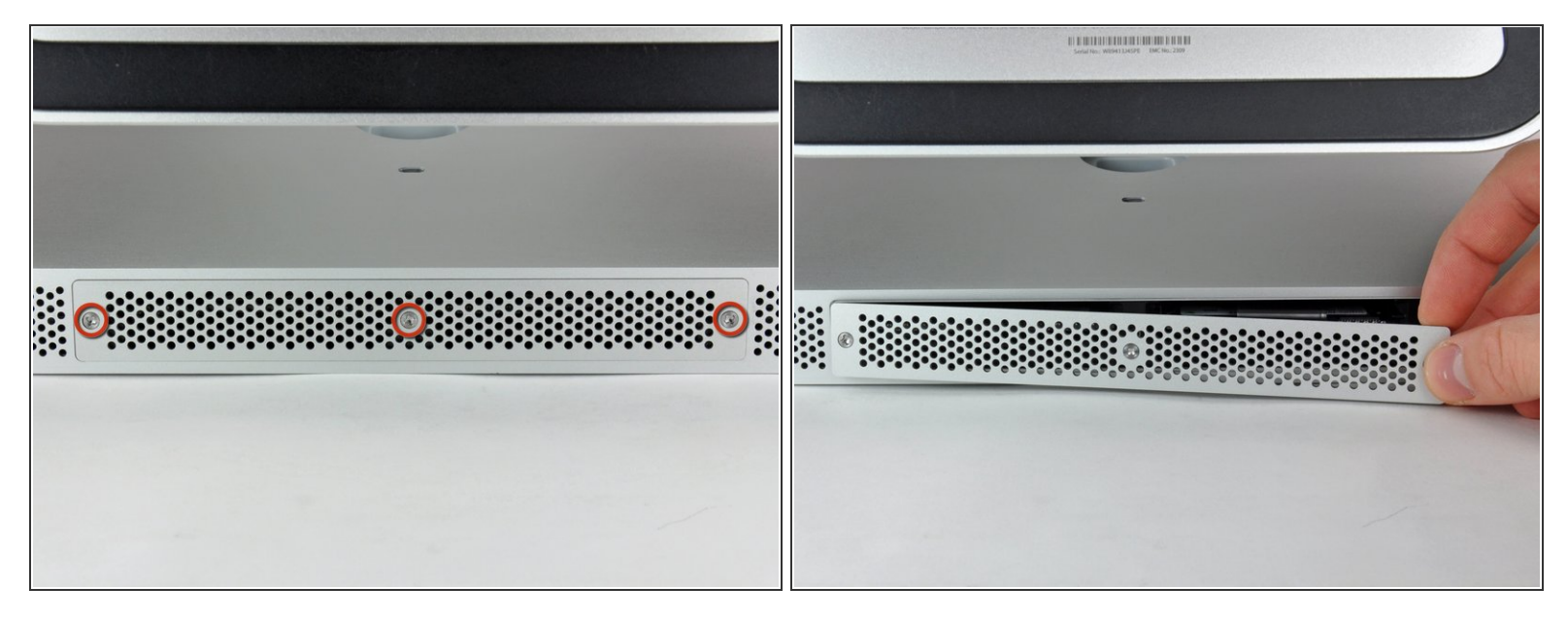

- 松开固定iMac底部的三个十字螺丝。
- (7) 这些螺丝将保留在检修门上。
- 从你的iMac拿开检修门
- 重新组装时,将检修门松开,并将其与iMac外壳上的检修门口对齐,然后再拧紧螺钉。

## 步骤 **2 —** 内存

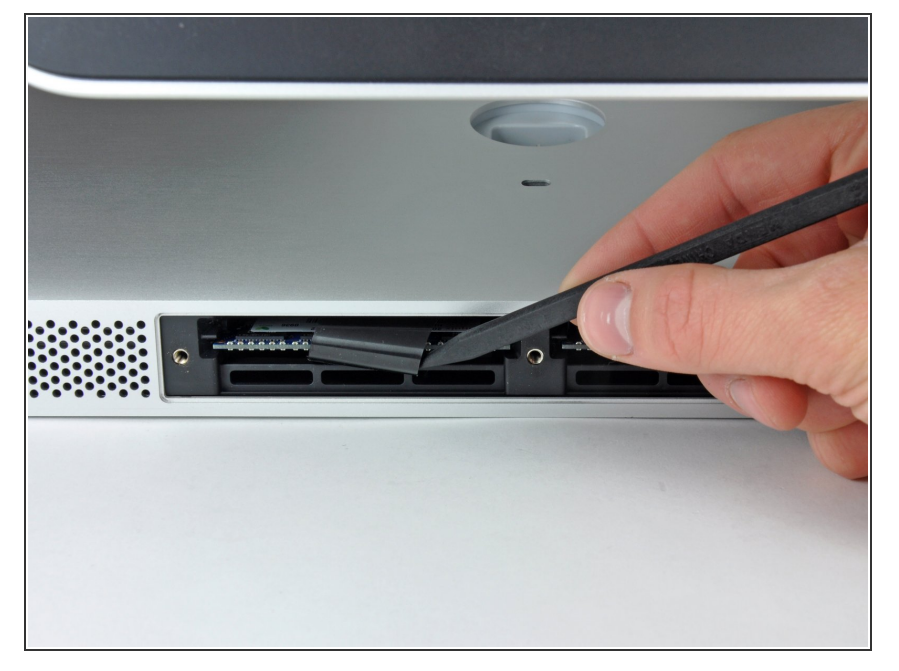

● 使用你的手指或者撬棒的一段来滑动 黑色塑料内存槽并将内存槽拉出。

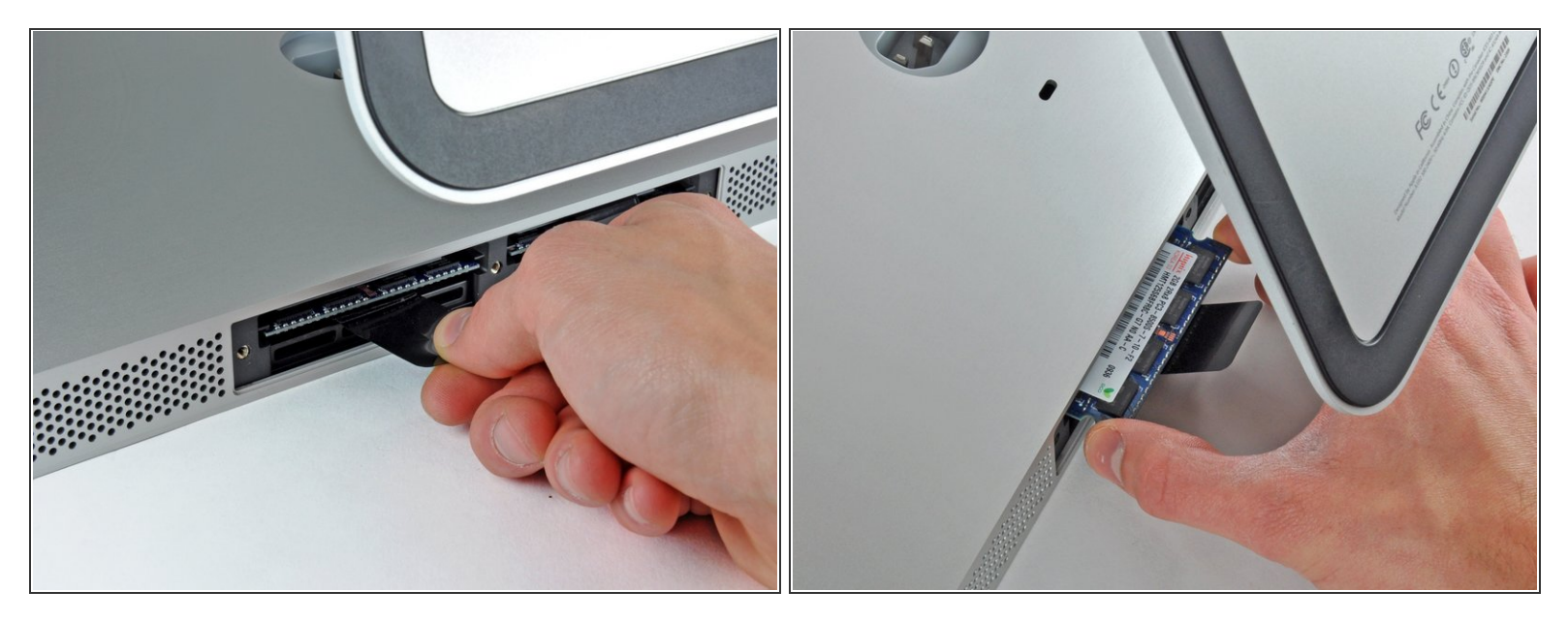

- 把黑色的塑料拿出iMac以便于把内存芯片从内部拿出。 内存模组会牢固的放置在里面, 可能需要使用一些力气才能移除。
- 使用你的手指来把内存芯片从内部拿出。

如果需要的话,在其他的内存模组上重复这个步骤。

#### 步骤 **4 —** 玻璃面板

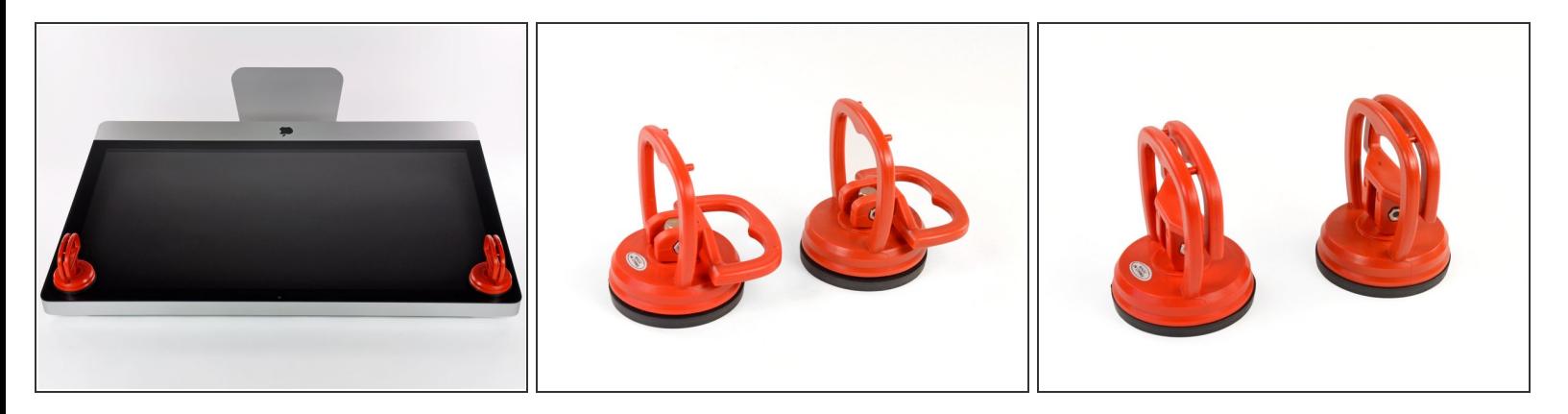

- 将两个大吸力吸盘分别吸附在玻璃面板的左右上角。
- *(*?)在将<u>吸盘</u>吸附在玻璃面板上时,请[将吸](https://zh.ifixit.com/Store/Tools/Heavy-Duty-Suction-Cups-Pair/IF145-023)盘放置在玻璃面板上然后按照图二方法将拉环横置。
- 然后将拉环扶住,接着抬起拉环,使之与另外一个拉环平行。(如图三)
- $\bigcirc$ ) 如果您的吸盘无法吸住面板,请使用潮湿柔软的无绒布清洁玻璃面板和吸盘。 ( 使用蒸馏水浸泡, 如果有需要的话请使用等比例的蒸馏水和白醋配置成溶液来浸泡以取得最佳效果[1]。)
	- [1]: 译者注:不必非使用蒸馏水,也可以使用饮用纯净水。

介 切勿使用吸盘来移动显示屏,如果其中一个没有吸附牢固的话可能会打碎屏幕。

 $\bigodot$  您购买iMac时的包装盒是临时放置玻璃面板的好地方。 不然就需要放在一个水平的表面之上,比如 铺有毛巾的桌子上。

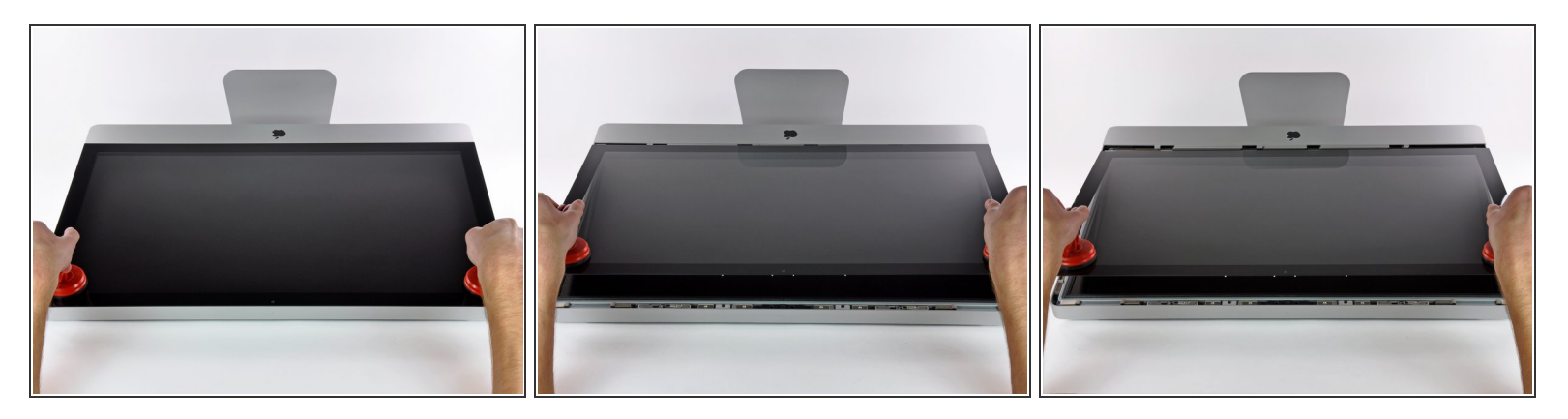

- 小心的抬起玻璃面板,抬升起足够的高度,来让面板与卡扣相分离。
- 小心的将iMac玻璃面板拉离iMac外壳,放在一边。

切勿使用吸盘来移动显示屏,如果其中一个没有吸附牢固的话可能会打碎屏幕。

将玻璃面板安放好后请释放掉吸盘,因为随着时间的推移吸盘可能会弄破玻璃。

在重新安装时请确保玻璃面板内部以及LCD显示屏内部的清洁,以防止日后使用时被屏幕内部的指 纹和灰尘所困扰。

## 步骤 **6 —** 显示器

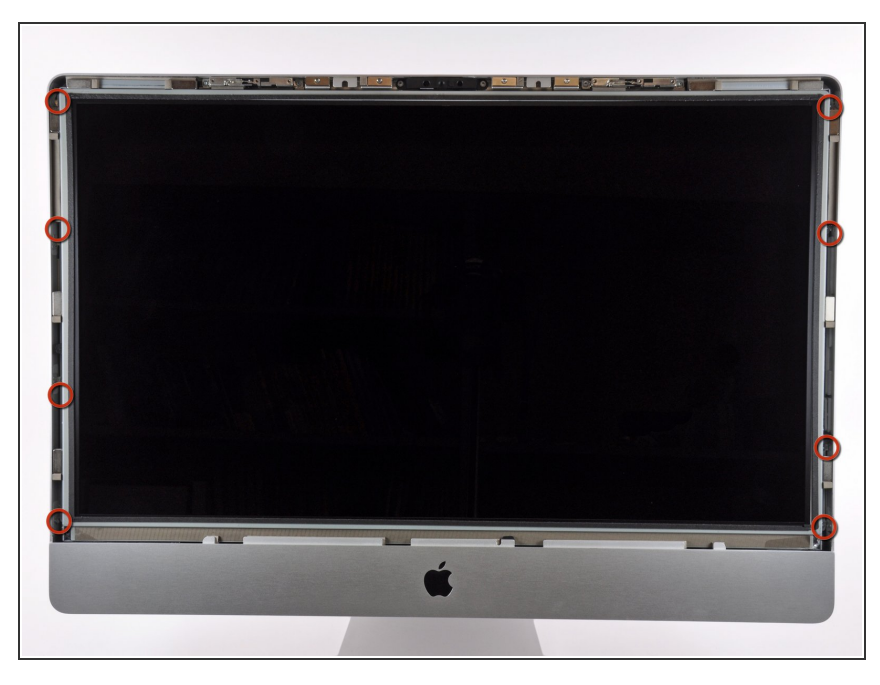

● 拆下固定在LCD外壳上的八个T10大 小的内六角梅花螺丝。

注意不要去用您的手指触摸屏幕,否 则可能留下难以去除的指纹。

如果有必要,剥下屏幕顶部中心边缘 附近的EMI垫圈。

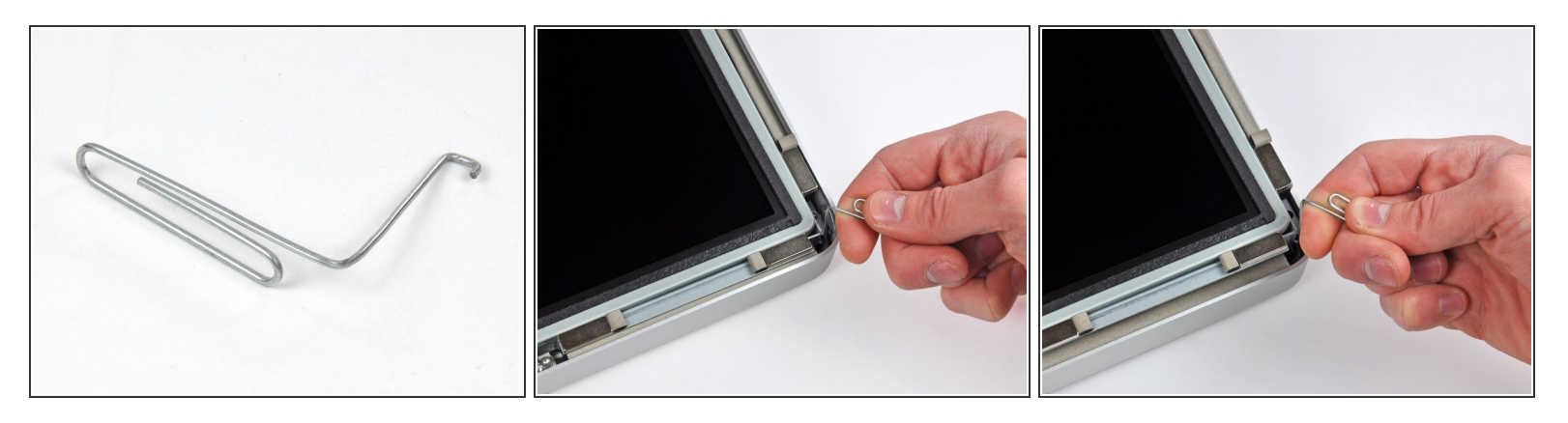

- **仔细地把iMac背面朝下放在平坦的表面。**
- $\widehat{\left\{i\right\}}$  由于严格的公差[2],您将不得不使用一个细小的带钩的工具把屏幕从外壳中抬起。就像您在第一张 照片里所看到的,我们用一个弯曲的曲别针制作了一个小工具,以下称其为小曲。
	- $\Gamma$ ) 或者,使用我们的<u>双硬盘[套件](https://zh.ifixit.com/Store/Mac/iMac-Intel-27-Inch-Mid-2011-Dual-Hard-Drive-Kit/IF174-002)</u>,里面包括一对非常适合这项任务的有尖的镊子。
		- [2]: 译者注: 英文原文为Tight tolerances, 猜测应该为"紧凑的边缘"之意。
- 使用刚刚制作的小曲,把屏幕的顶部边缘的一边从金属外壳中翘起。
- 翘起屏幕之后,抓住它,同时用小曲翘起其它边缘。
- 抓住并向上抬起屏幕到一个足够操作里面线缆的高度。
- 不要将屏幕的上边缘从外壳上抬起过多,因为几个短带状电缆仍然连接着两个部件。

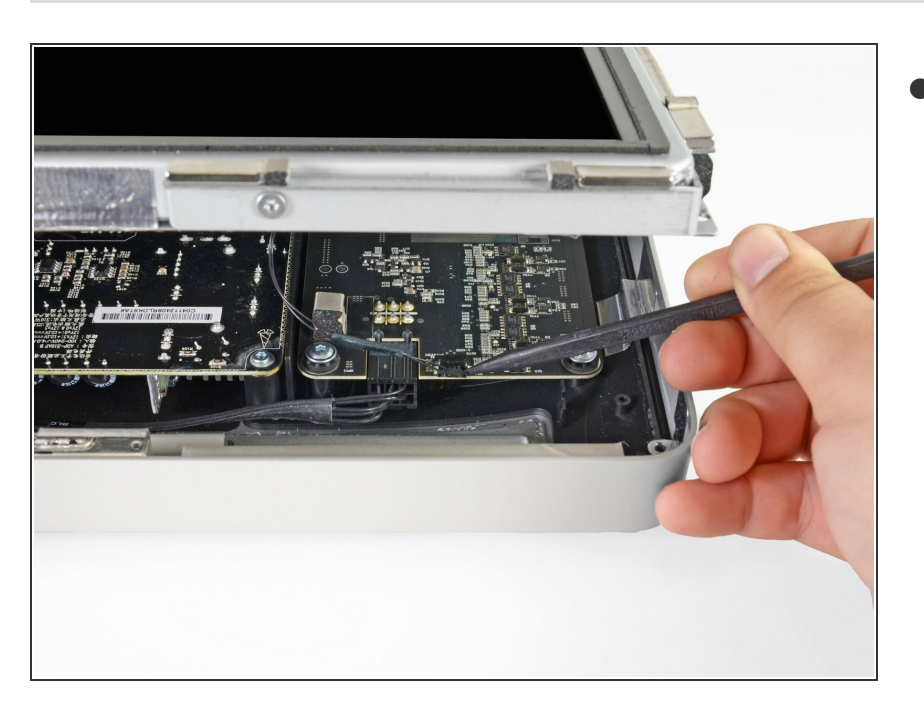

- 断开在屏幕的左上角的垂直同步线缆 [3]。使用一个带尖的撬棒把侧面的拉 环从其接口轻轻地拔出。  $\bullet$ 
	- [3]: 译者注:英文原文为Vertical sync cable,不好翻译,请直接参 考图片。

#### 步骤 **9**

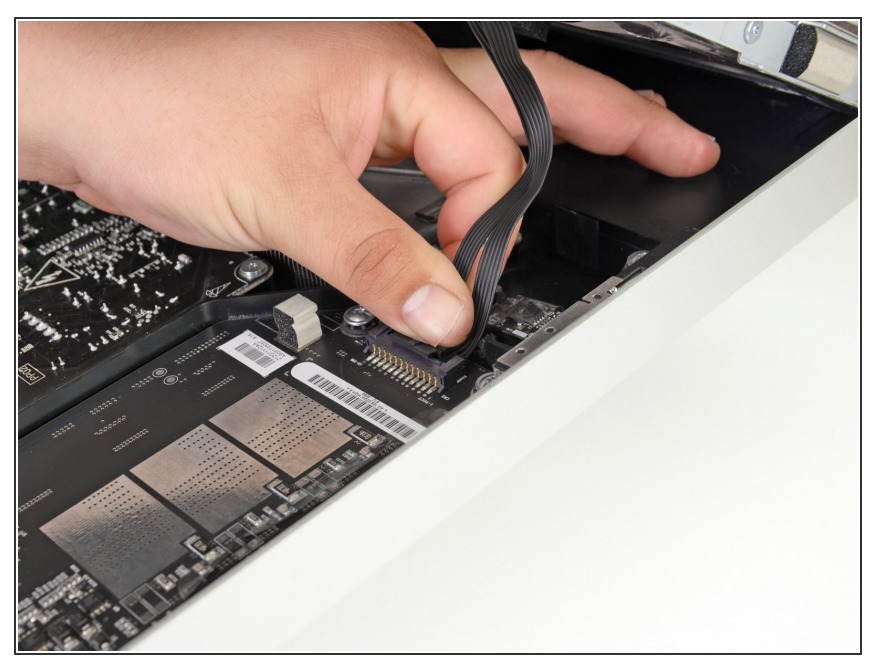

- $\bigwedge$  这一步,您的手将靠近暴露出来的电 源后部。为了避免电路板上的许多大 型电容器瞬间放电产生的高压冲 击,请勿触摸电源后部。
- **用手按下拨片并将LED背光排线滑动** 到屏幕的底部,从而将其拔出。

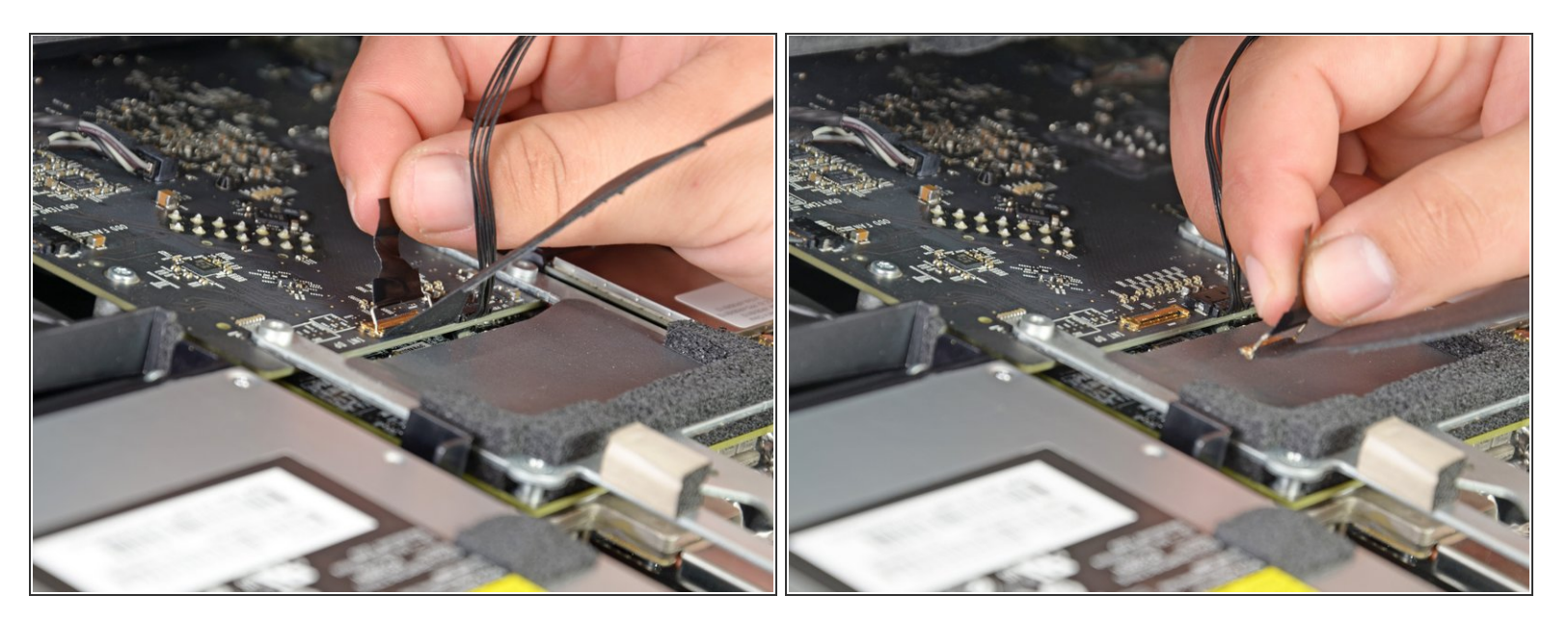

直直地拉起黑色拨片从而断开屏幕数据排线ZIF接头的闩锁。

 $\bigwedge$  不要用力拉,否则您会损坏接头和插座。

继续朝上拉黑色拨片,以分离屏幕数据排线。

## 步骤 **11**

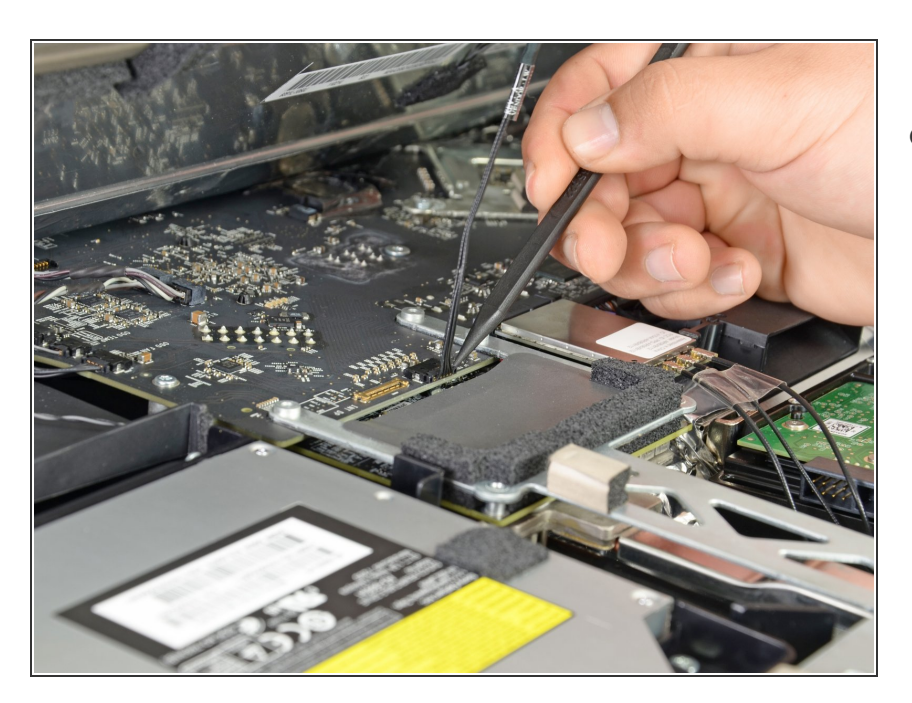

● 使用一个带尖的撬棒断开显示器电源 线缆旁边的屏幕数据排线。

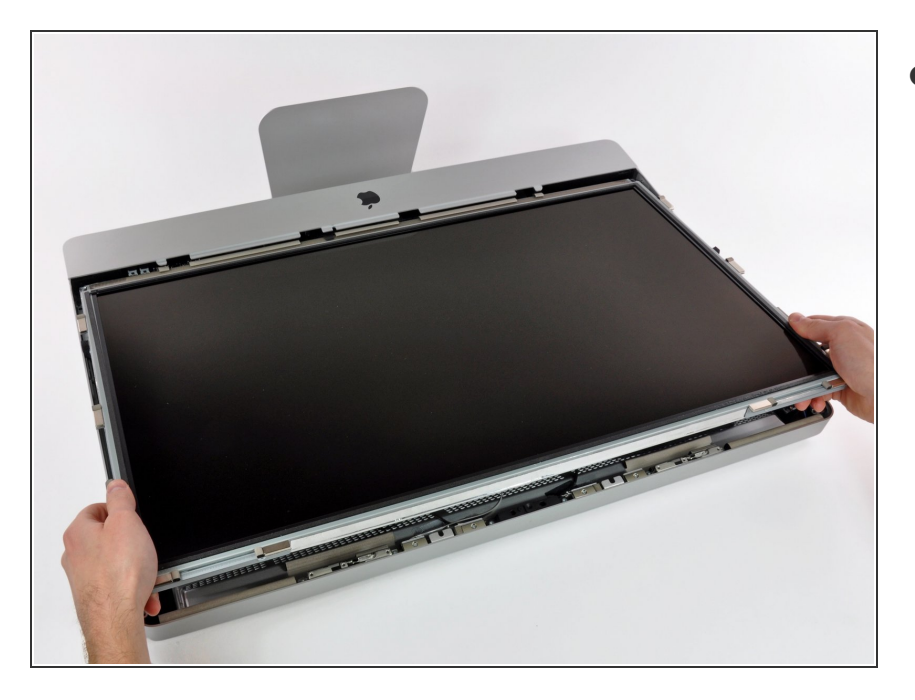

● 从iMac的顶部边缘位置小心翼翼地拉 出屏幕,然后从iMac外壳中拿出。

## 步骤 **13 —** 光驱

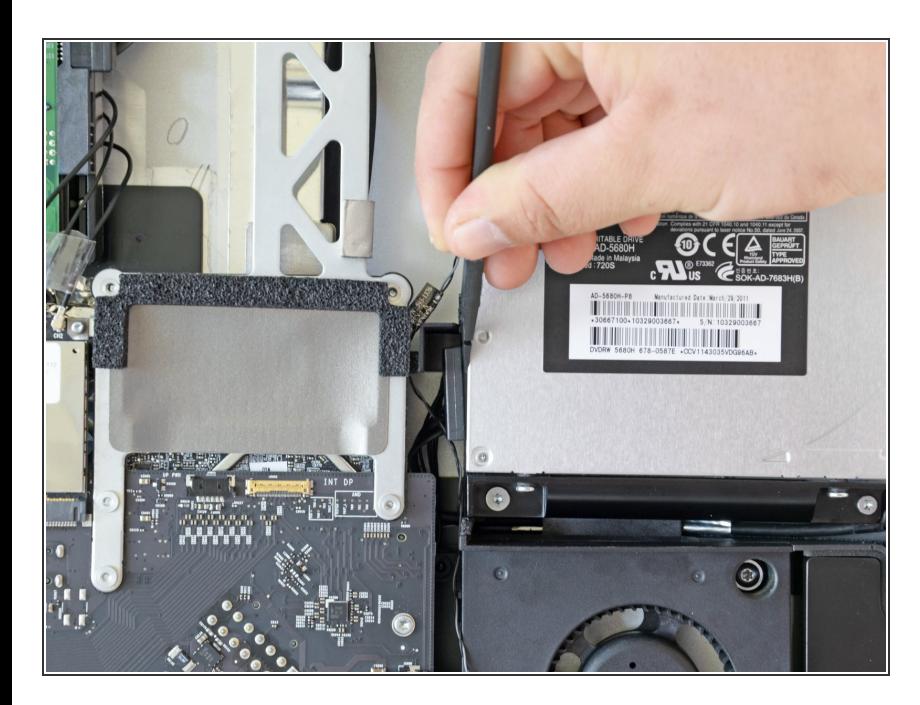

● 使用撬棒平头的一端把光驱数据线从 光驱旁边拉出来。

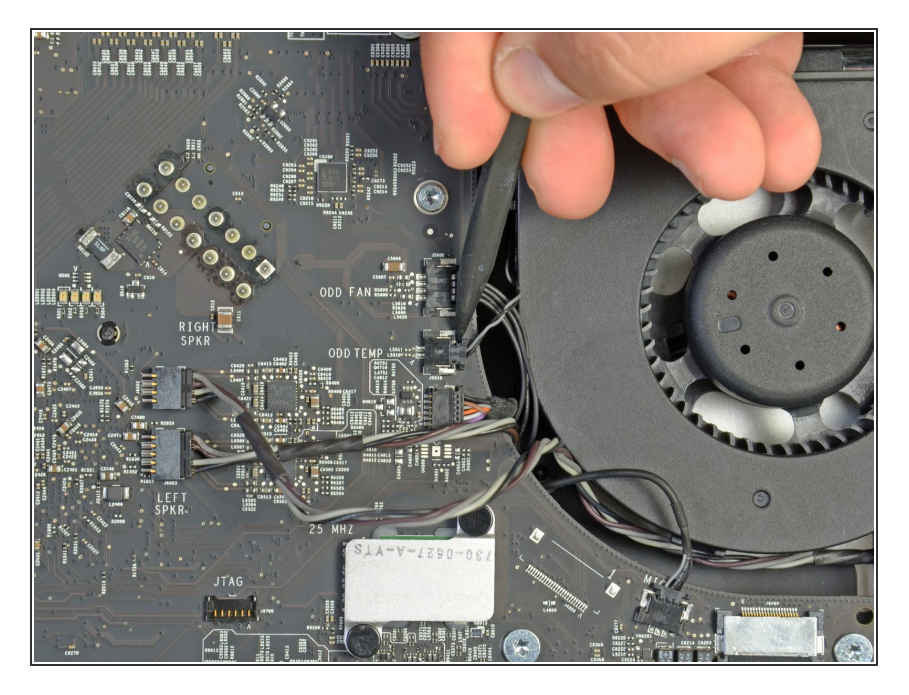

使用撬棒的尖端把光驱的热感应接口 从支架拉出来。  $\bullet$ 

## 步骤 **15**

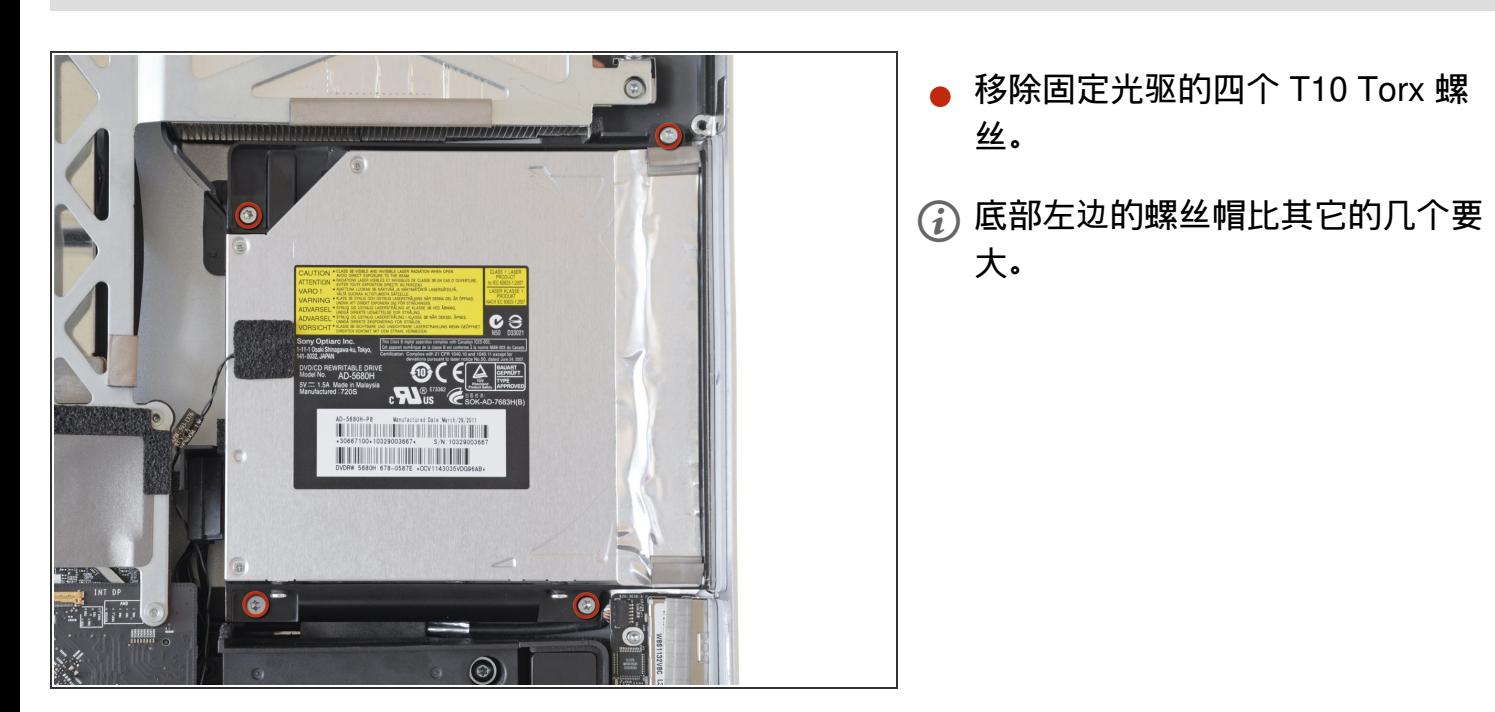

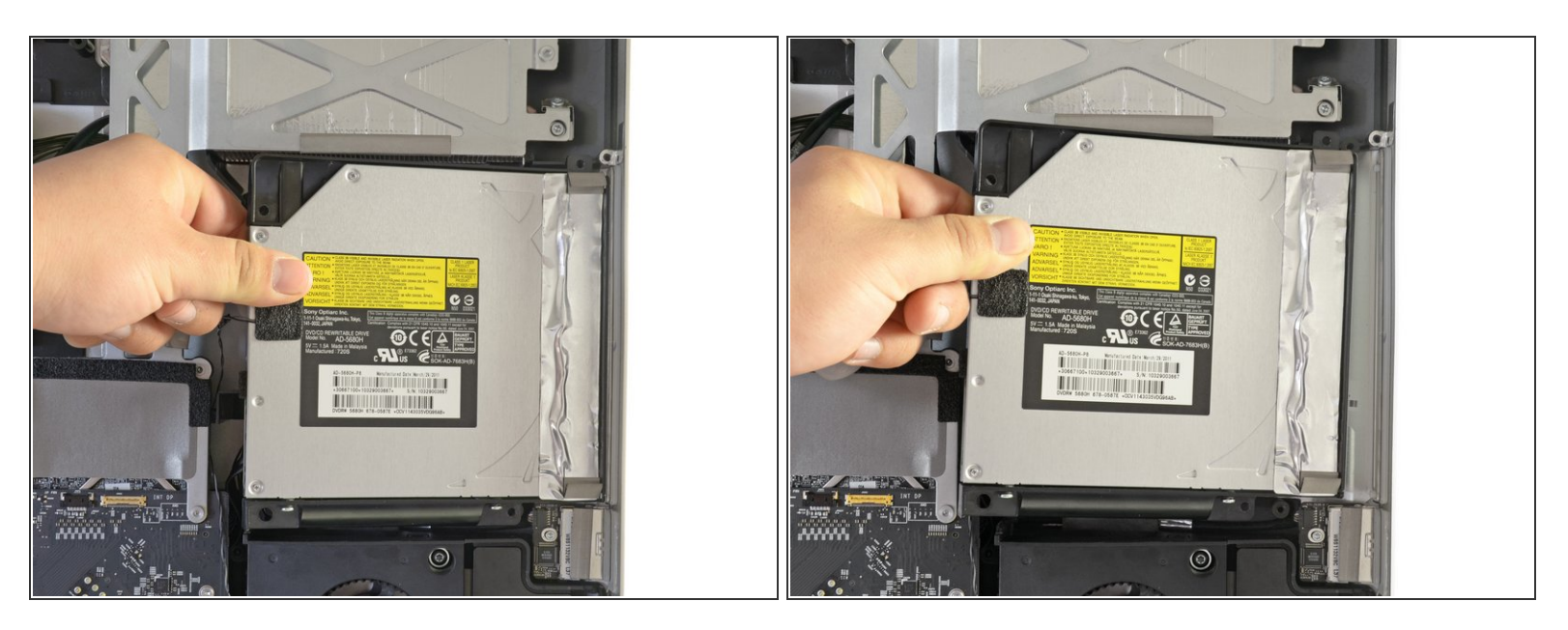

轻轻地拉起光驱的左边角落,把它拉到边上释放中间的针扣。

在移除光驱的时候小心不要扯断热感应线。

#### 步骤 **17 —** 双驱动器组件

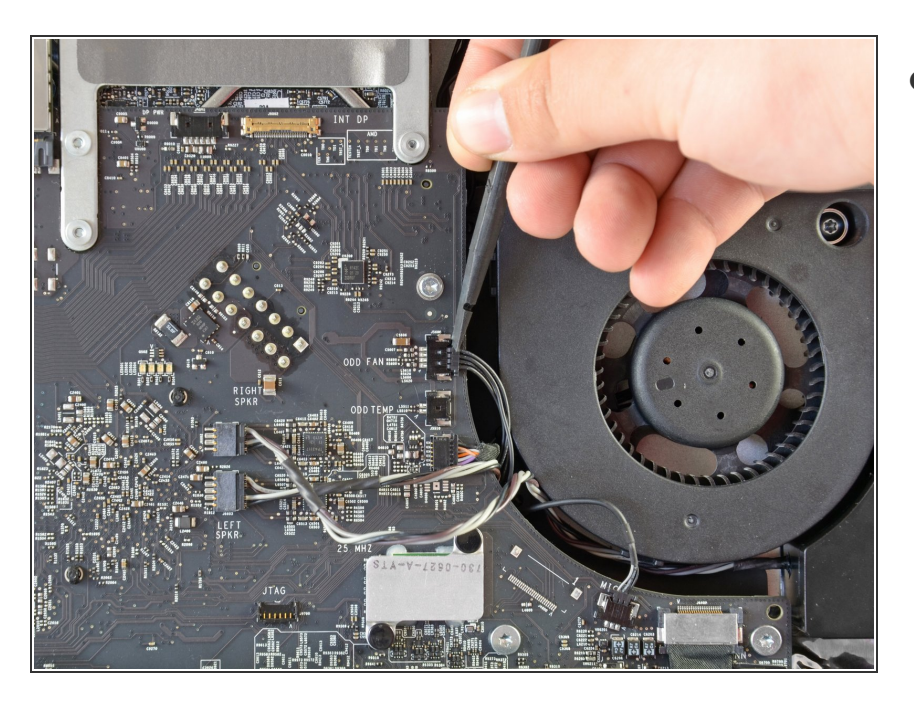

使用撬棒的平的一端来把可视的硬盘 风扇连接线断开。  $\bullet$ 

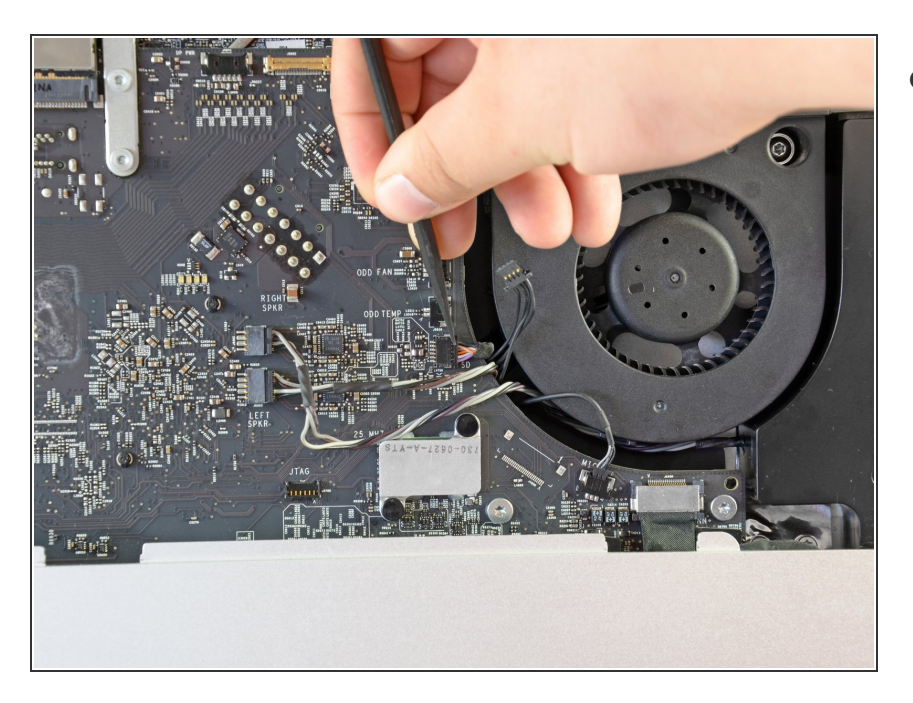

使用撬棒的尖端将SD板数据线连接 器从插槽中拉出。  $\bullet$ 

## 步骤 **19**

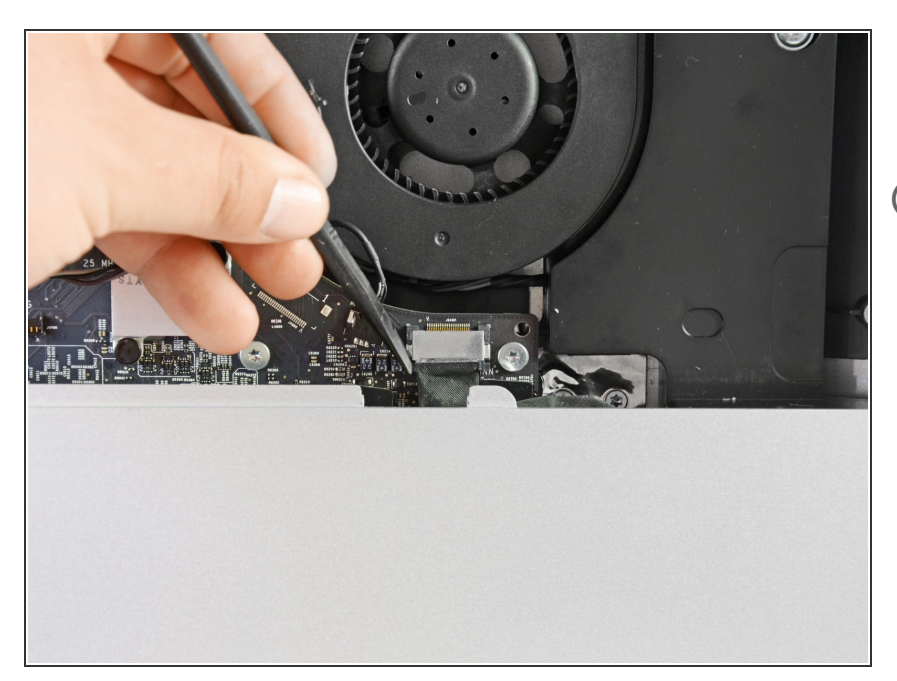

- 使用撬棒的平头将I / O电缆连接器推 出其插槽。
- 交替按下连接器侧面的卡槽,将连接 器从其插座中"走"。

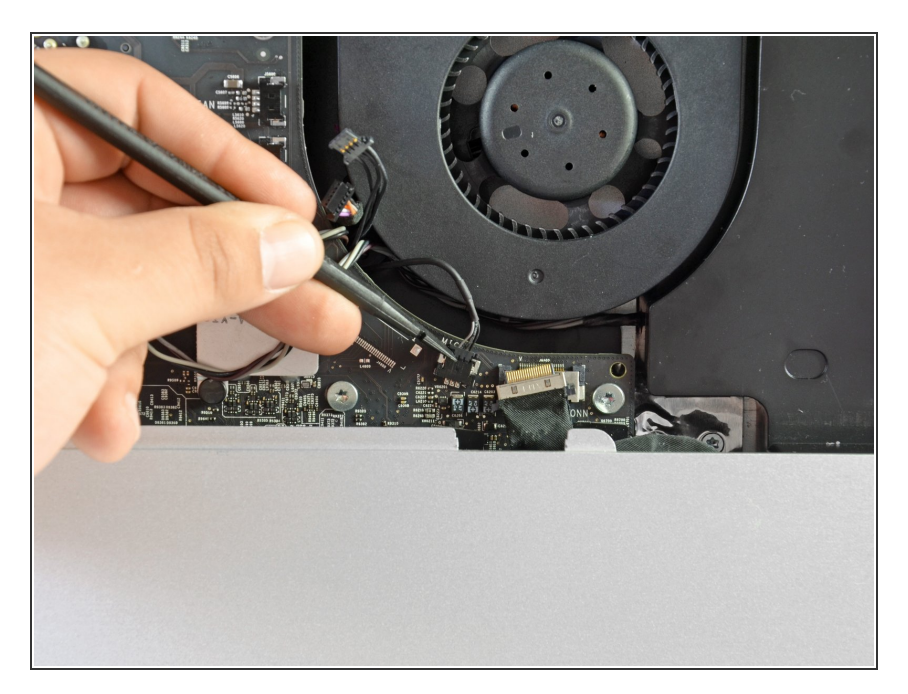

使用撬棒的平端将麦克风电缆连接器 拉出其插槽。  $\bullet$ 

#### 步骤 **21**

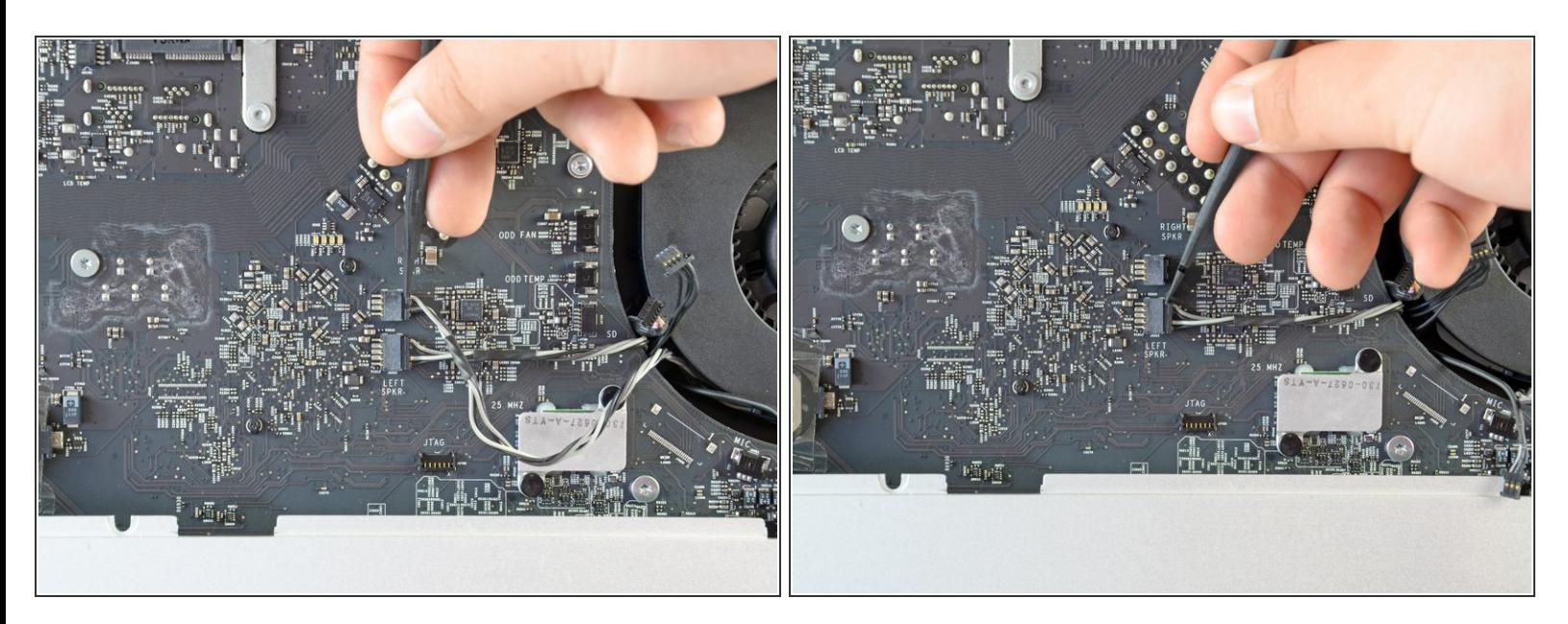

使用撬棒的平端,将右侧和左侧扬声器连接器从插槽上松开。

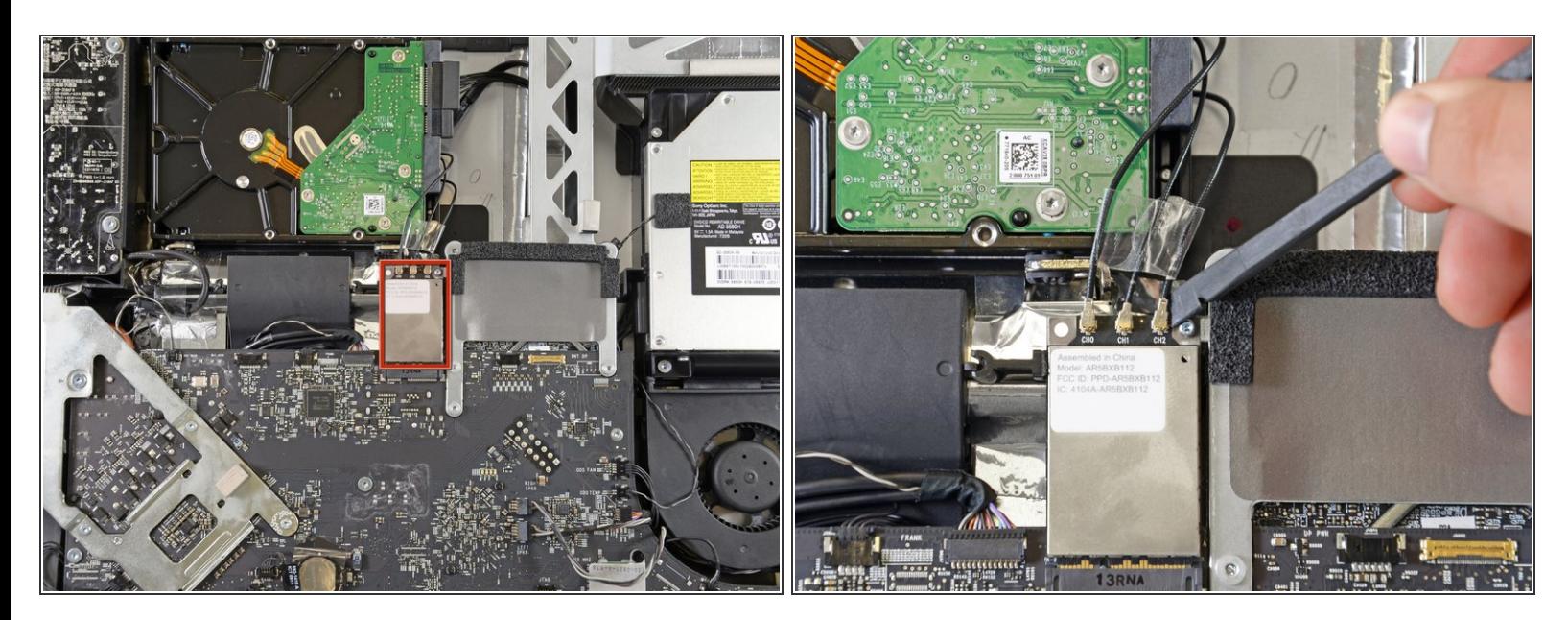

找到位于逻辑板顶部中心的AirPort卡,在硬盘的正下方。

 使用撬棒的平端轻轻地将每根天线电路从其插槽上撬开。 个 请勿通过拉扯电缆来断开天线,否则可能会损坏电路,连接器或插槽。

 $\bigcirc$ ) 天线有标记可以帮助您识别其顺序。 没有标记的天线到"CH0",一个标记的天线到"CH1",两个 标记的天线到"CH2"。

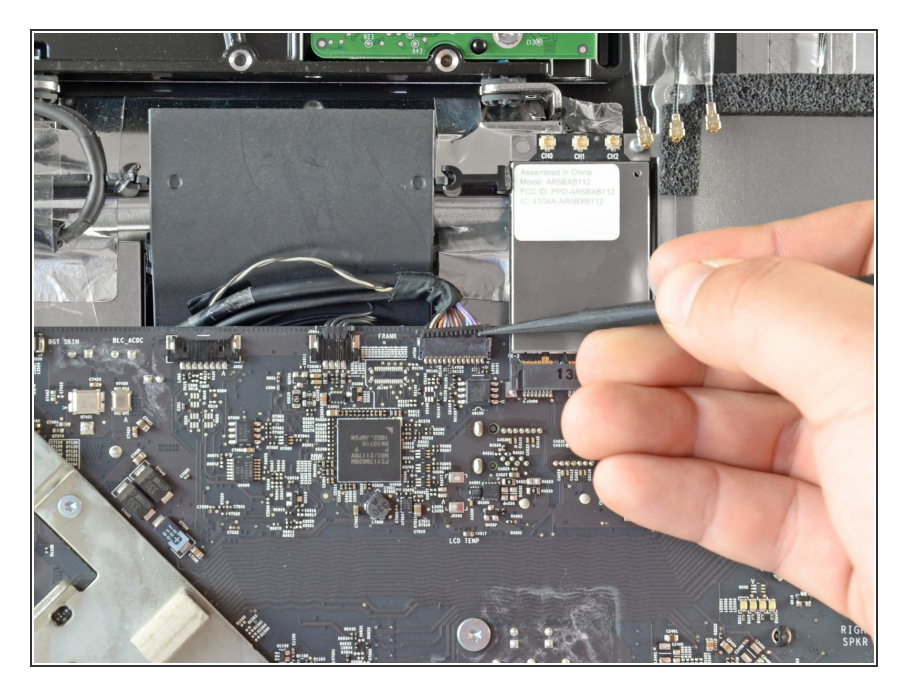

使用撬棒的平端将摄像头/蓝牙/光传 感器连接器移出其插槽。  $\bullet$ 

## 步骤 **24**

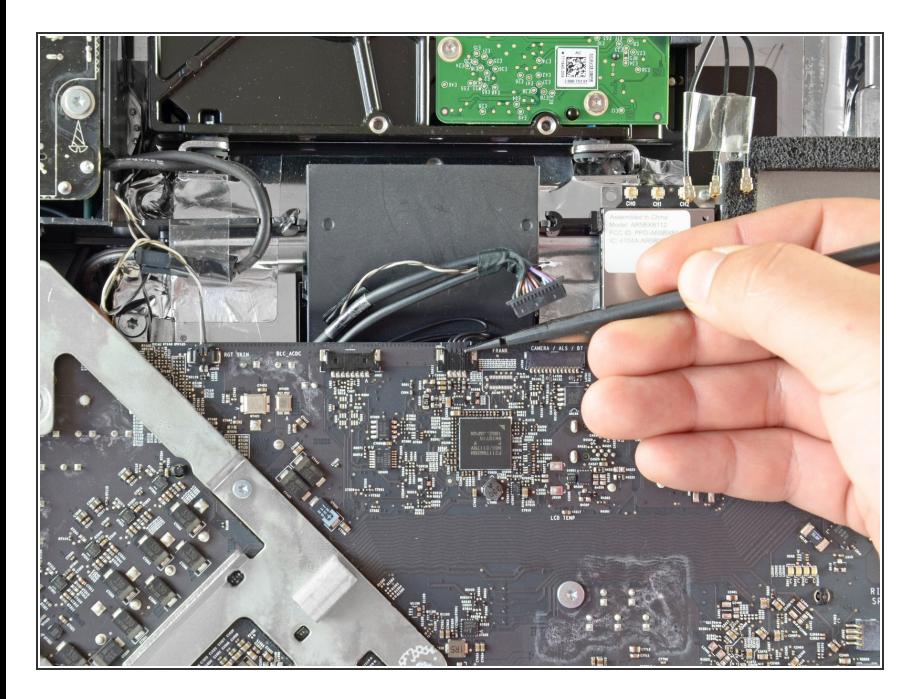

● 使用撬棒的平端推动硬盘风扇连接器 从其插槽中推出。

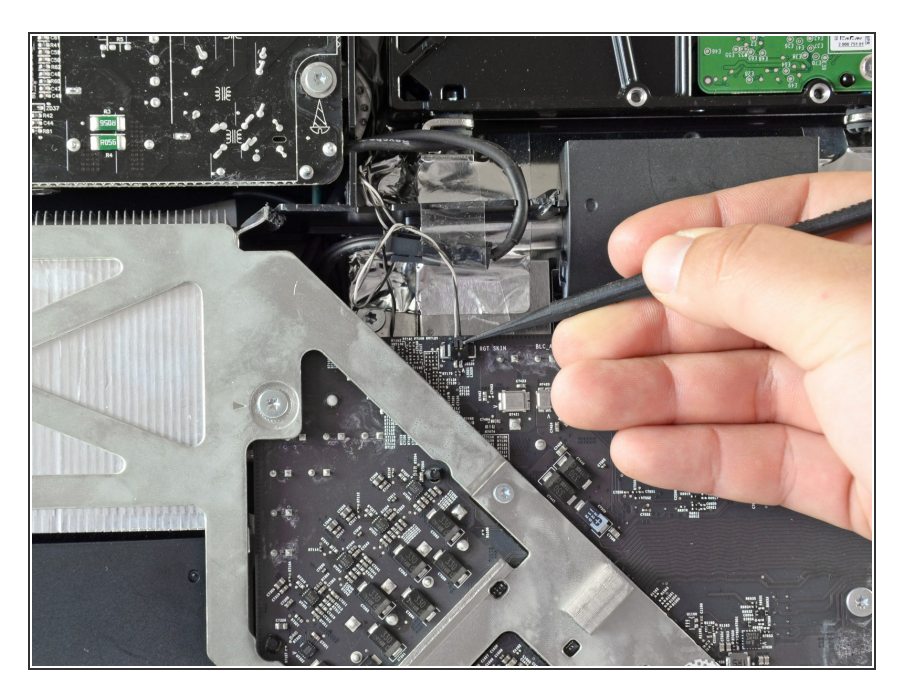

将热传感器连接器从插槽的平头端推 出。  $\bullet$ 

## 步骤 **26**

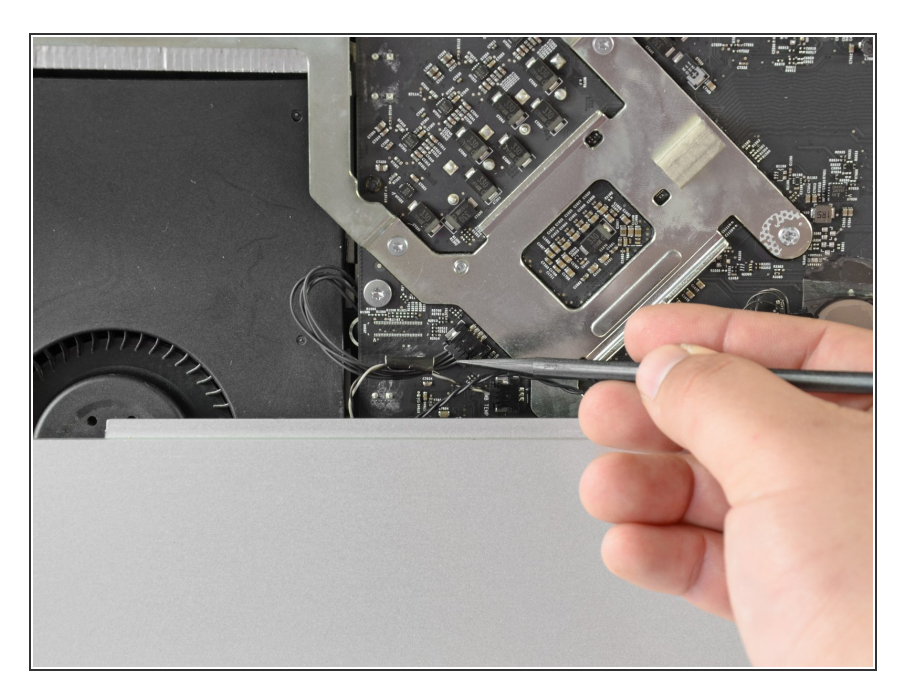

使用喷嘴的平边松开CPU风扇电缆

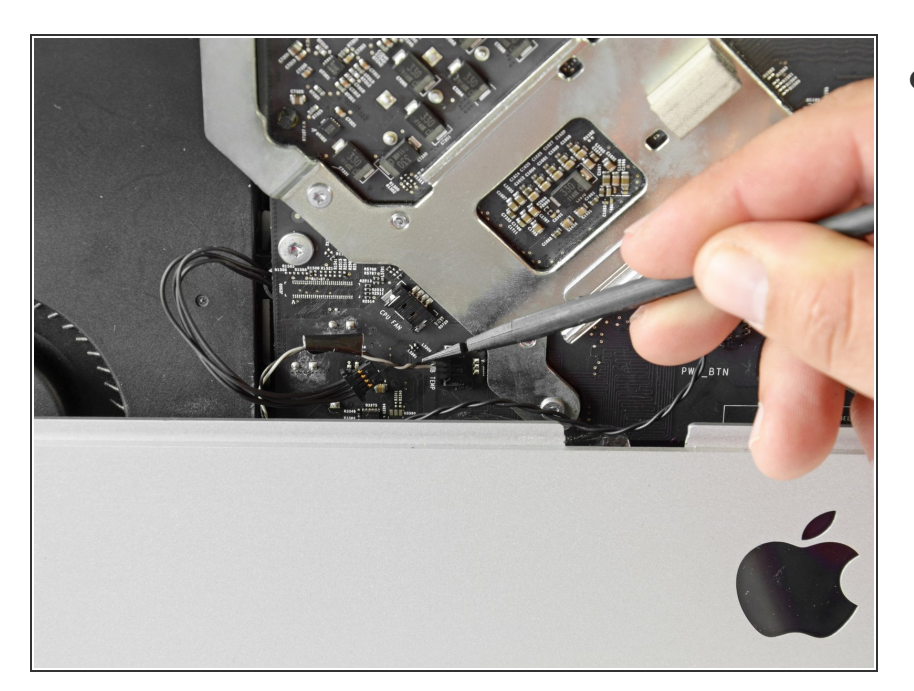

使用撬棒的平端将环境温度传感器连 接器推出其插槽。  $\bullet$ 

#### 步骤 **28**

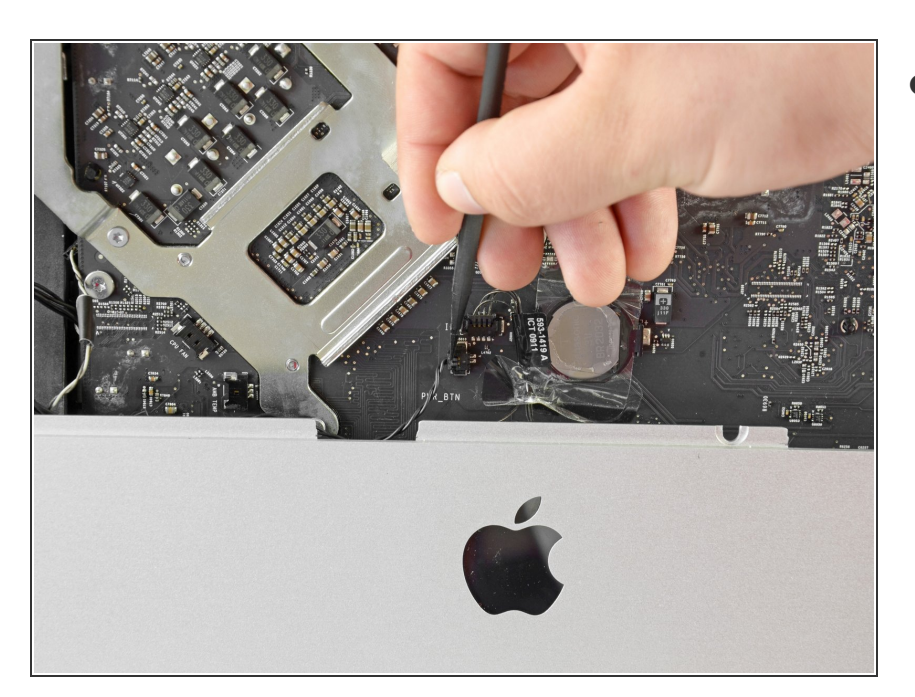

● 使用撬棒的平坦边缘拉动电源按钮连 接器,无需其插座。

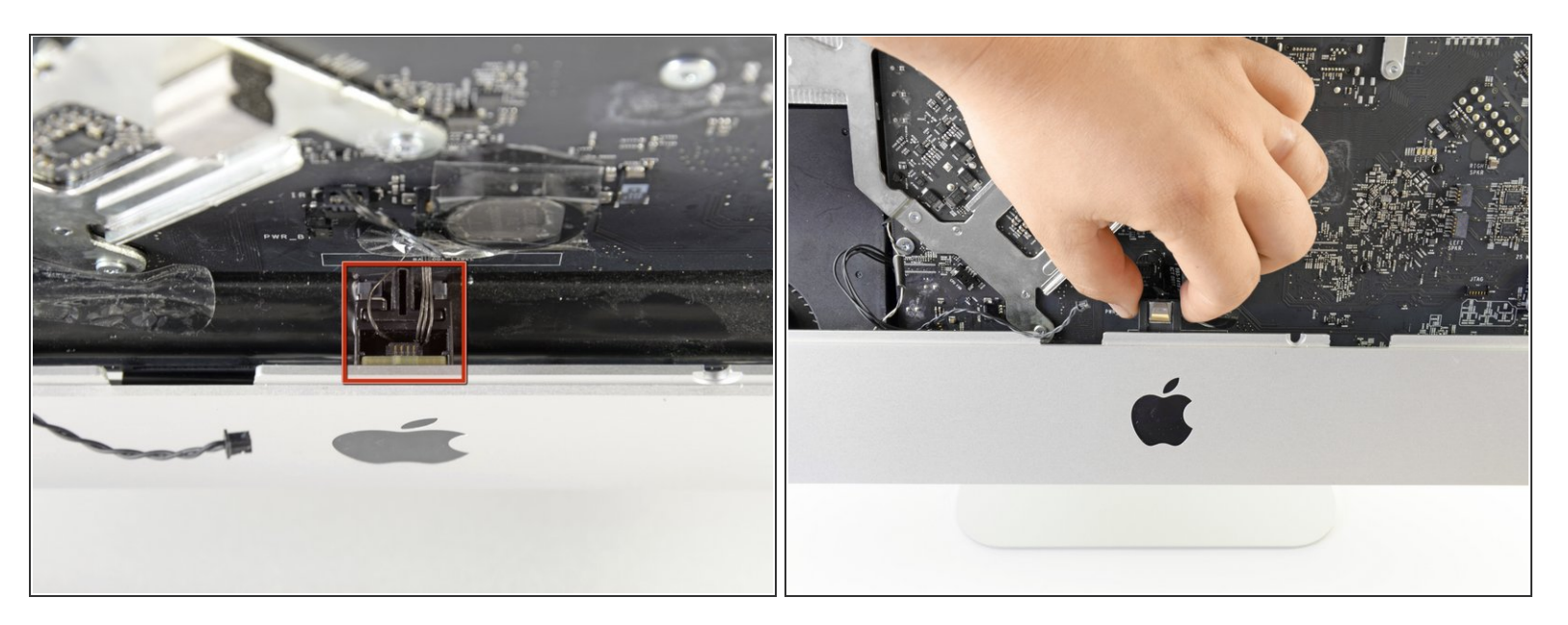

- 找到位于黑色Apple徽标后面的IR传感器。
- 如果需要,剥离覆盖红外传感器的胶带。
- 通过将红外传感器向上拉出并从外壳中移除。
- 请勿尝试将红外线传感器从iMac移除,因为它仍旧连在主板上。

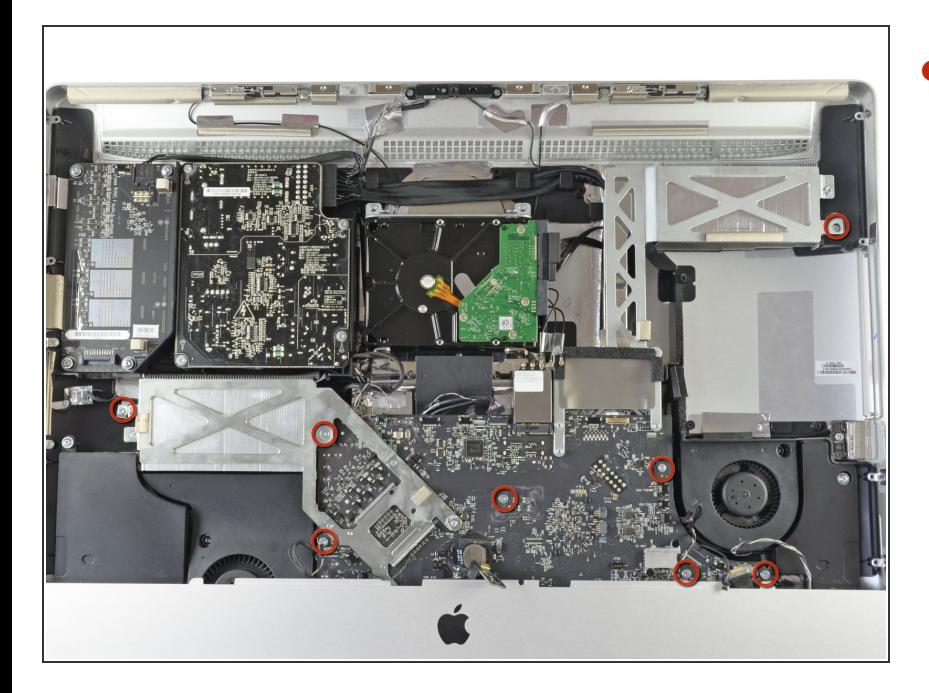

拆下将主板和散热器组件固定到iMac 外壳上的8颗T10梅花螺丝。  $\bullet$ 

## 步骤 **31**

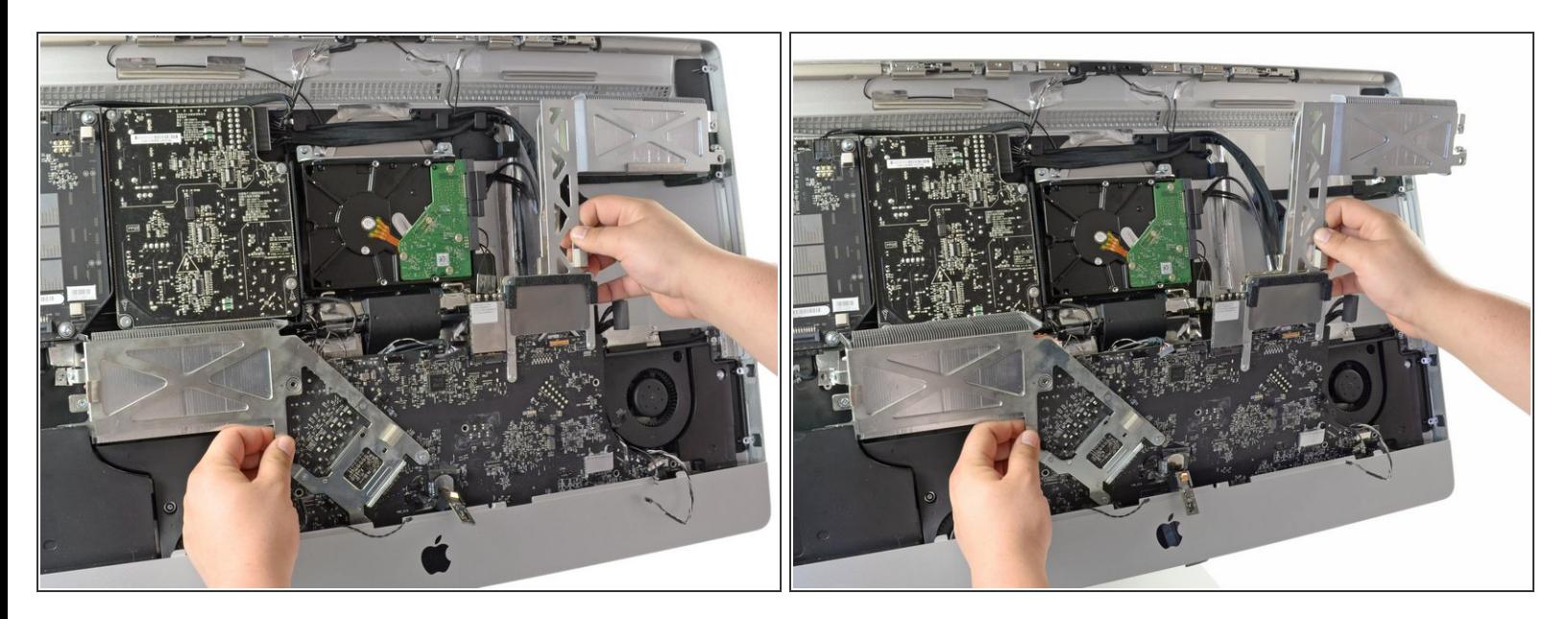

同时提升和旋转主板和散热器组件远离iMac外壳,直到您可以轻松卸下主板的背面。

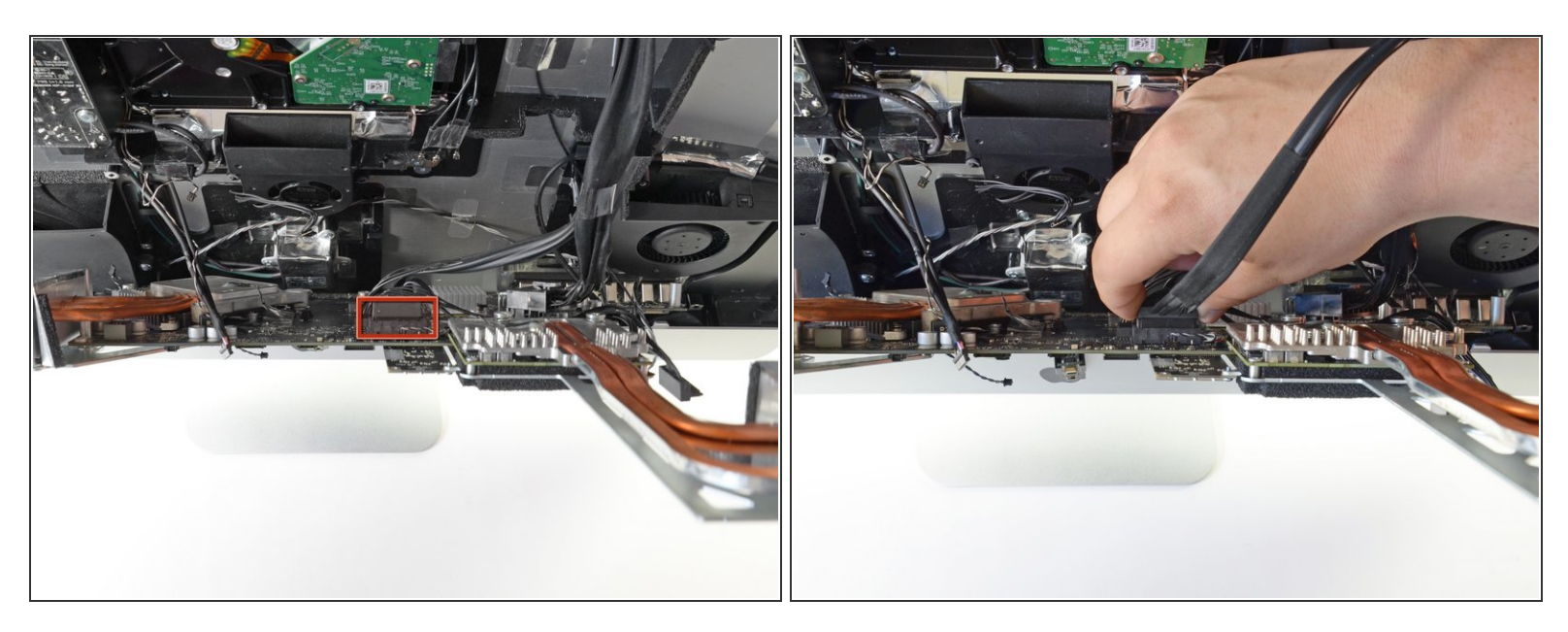

- 找到主SATA插槽旁边的辅助SATA插槽。
- **插入附带的SATA数据/电源线。**

只有一个连接器的硬盘电路侧进入主板连接器。

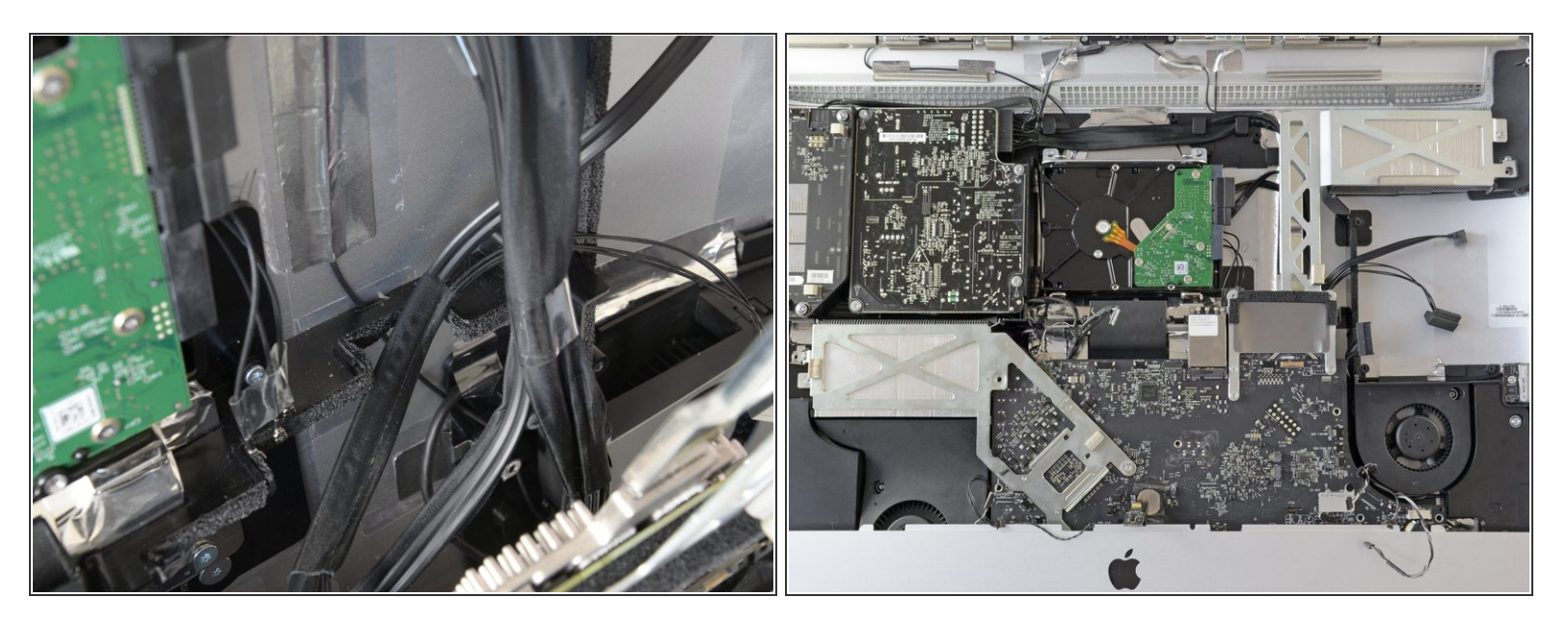

- 将新的SATA电缆穿过主SATA电缆穿过的凹槽并进入光驱托架。
- $\bigcirc$ )不是所有的27"iMac(2011)在光驱墙上都有通道来路由SSD布线。 如果您有这些iMac之一,您可 以简单地将光缆路由在光驱下。
- 将主板重新放置到位,小心不要缠住,盖住或夹住任何电缆。
- 确保SATA电缆尽可能松弛,并且不会与任何其他电缆缠结。
- 确保电缆不堆叠在一起; 他们必须尽可能平坦

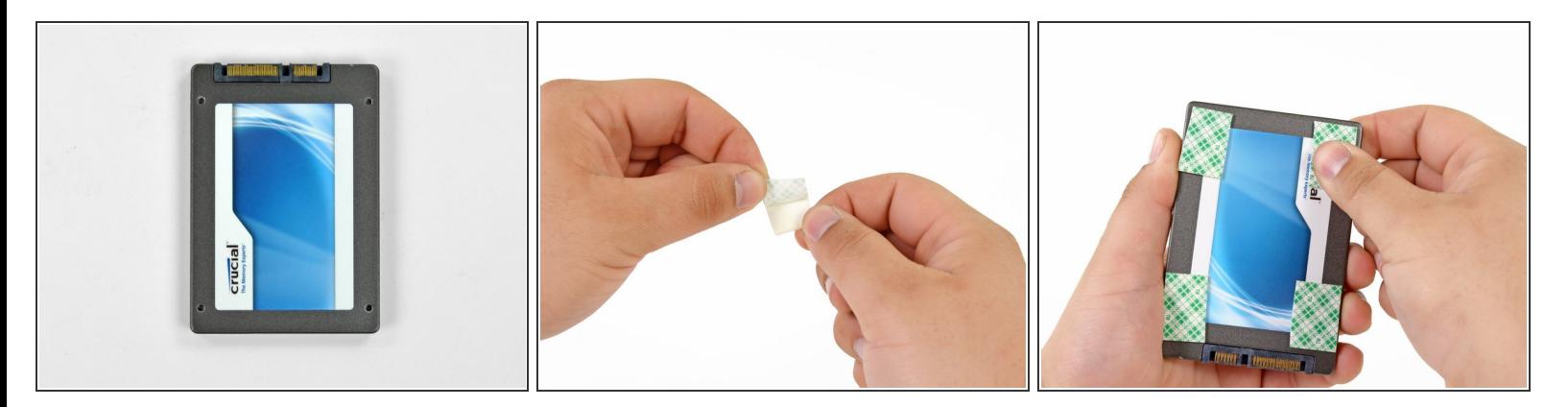

- 要确保您的新硬盘在您的iMac,您将需要使用SATA连接器在硬盘侧面的四个角落放置高强度双面 胶带。
- 将背面双面胶带的一面剥下。
- 将双面胶带的暴露的粘合剂侧按压到SSD的角落。

确保不要用双面胶带覆盖SATA连接器。

对剩下的3个角重复上述过程。

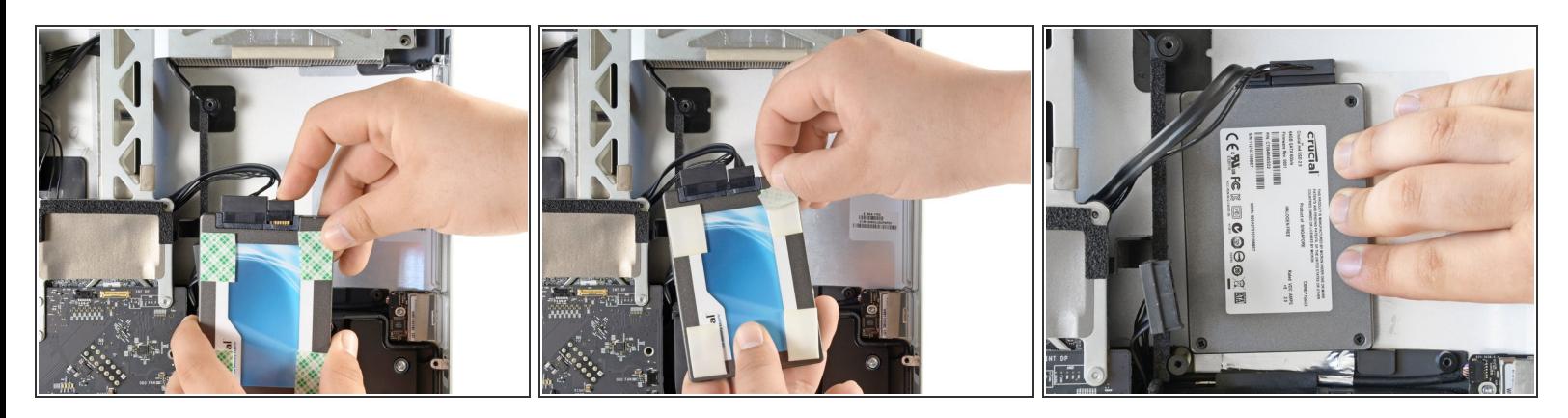

- 将SATA数据和SATA电源连接器连接到SSD上的相应插槽。
- 剥离双面胶带的背面。
- 小心地将SSD置于iMac光驱托架中,尽可能靠近左下角。

入 不要重复粘贴和去除粘贴胶带,因为粘合胶会变弱。

- 一旦您对SSD的放置感到满意,请沿其边缘牢牢按下以确保完全粘附。
- 重新安装光驱时,SATA电缆将夹在泡沫垫片和光驱之间。

若要重新组装你的设备,请倒序参照以下教程: 第[27](file:///Guide/%25E5%25AE%2589%25E8%25A3%2585iMac+Intel+27-Inch+EMC+2429+%25E5%258F%258C%25E9%25A9%25B1%25E5%258A%25A8%25E5%2599%25A8%25E7%25BB%2584%25E4%25BB%25B6%25EF%25BC%2588%25E6%259C%25BA%25E6%25A2%25B0%25E7%25A1%25AC%25E7%259B%2598%25E6%2588%2596%25E5%259B%25BA%25E6%2580%2581%25E7%25A1%25AC%25E7%259B%2598%25EF%25BC%2589/7575#s33047)步.